# **Innovati Joystick 3A Module 3-Dimensional Joystick and Joystick Button**

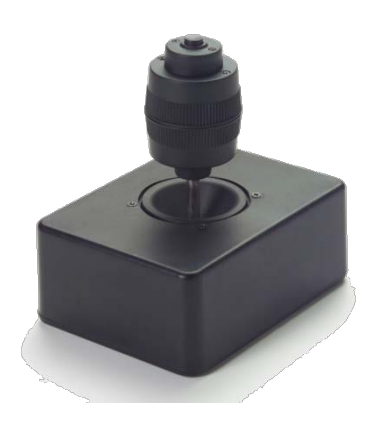

Version: V1.1

**Product Overview:** Innovati's Joystick 3A module provides simple setup and position reading functions. Users can easily customize Joystick 3A module to fit their own needs. By connecting the Joystick 3A module to Innovati's BASIC Commander through cmdBUS, users can run various customized functions and achieve intuitive control of devices such as robots, robotic arms, etc. Joystick 3A provides two kinds of coordinate systems: rectangular and polar. Depending on their applications, users may switch to any one of the two coordinate systems. In addition to x- and y-axis movement control, Joystick 3A also has twisting control and buttons for complex applications. Please use "**Joystick3A**" as the module object name in program.

### **Applications:**

- $\triangleright$  Robotic arm control: controls the rotation angle of the robotic arm with a polar coordinate output.
- $\triangleright$  Remote control of cars and aircraft with the use of wireless output module.
- $\triangleright$  The operation of various testing equipment
- $\triangleright$  Motor control: controls motor acceleration with the use of a motor module and motor fixed-speed cruising with the use of buttons.
- $\triangleright$  Control of all Innovati's application packages

### **Product Features:**

- $\triangleright$  Easy setup: To use the dedicated instructions for various applications, all that is needed is to connect Joystick 3A module to BASIC commander through cmdBUS.
- $\geq$  3-dimensional movement: In addition to planar movements in the x- and y-axes, Joystick 3A can also twist left or right for control along a third axis.
- $\triangleright$  Two return coordinate systems: Joystick 3A provides return values in two

coordinate systems: rectangular and polar. Users can choose either coordinate system at any time or use both simultaneously.

- $\triangleright$  4-way and 8-way joystick positions: for fast and intuitive control of various basic control applications
- $\triangleright$  Large origin range: 0~10% customized origin range, preventing joystick bouncing.
- $\triangleright$  Return value limit: Users can set limits for all return coordinates and thus limit the joystick operational range.
- $\triangleright$  Customized resolution: The return coordinate can have at most 128 levels and the polar angle has at most 360 levels. Depending on actual applications, the two resolutions may be set individually.
- $\triangleright$  Programmable joystick button: There is a programmable button on the top of the stick. Customized commands, including activation time of keystroke repetition and repetition rates, can be set through joystick instructions.
- $\triangleright$  Easy Calibration: Joystick 3A module comes with a calibration button. The calibration of the joystick can be done at any time during the operation.

**Connection:** To access Joystick 3A through the BASIC Commander, set the ID switches to the desired number settings and connect cmdBUS to the proper pins on the BASIC Commander.

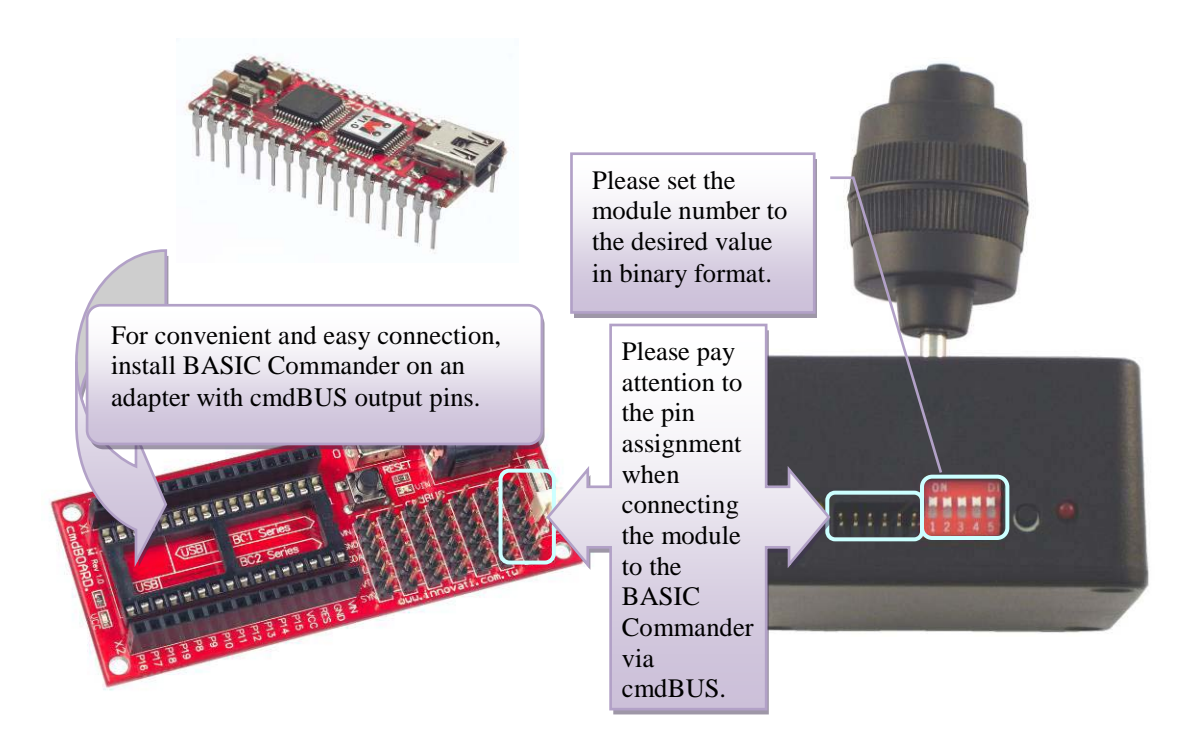

#### **Product Specifications:**

cmdBUS pins: Please use cmdBUS to connect the BASIC Commander. Please mind the pin assignment when connecting. These pins are, from left to right, Vin, GND, SDA, SCL, EVT, and SYN.

EVT light: The switched on green LED represents an event sent by the module.

SDA communication light: The switched on yellow LED represents the module sending data requests to the SBC.

Module number switches: Sets the module ID in binary form. The leftmost switch No. 1 is the most significant bit of the module number. The top position is 1 while the bottom position 0. The module number shown in the figure is 31.

Calibration activation button: Pressing down and holding this button for 5 seconds activates the calibration mode. Please note that all instructions are ineffective during calibration. Upon completion of calibration, please press the button on the top of the stick to save the calibration results and exit the calibration mode. To exit without saving, please push again the calibration button. The module will exit the calibration mode immediately.

Calibration activation light: The flickering red LED represents the module in the calibration mode.

#### Figure 1: Pin assignment and switch description

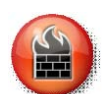

After entering the calibration mode (when the red LED starts to blink), please push the stick all the way up and move the stick against the edges for 2 turns to get the maximum and minimum displacements of the x- and y-axes. Next, twist the z-axis to the left limit and the right limit, respectively and stay at the limit for 2 seconds for the joystick to record the maximum and minimum z-axis displacement. Finally, move the stick back to the center and let it stand for 3 seconds for the joystick to record the center of the x-, y- and z-axes. Finally, push the button on the top of the stick to exit the calibration mode.

If the calibration mode is accidentally activated, exit the calibration mode by pressing the calibration button.

Incorrect calibration may cause incorrect return values.

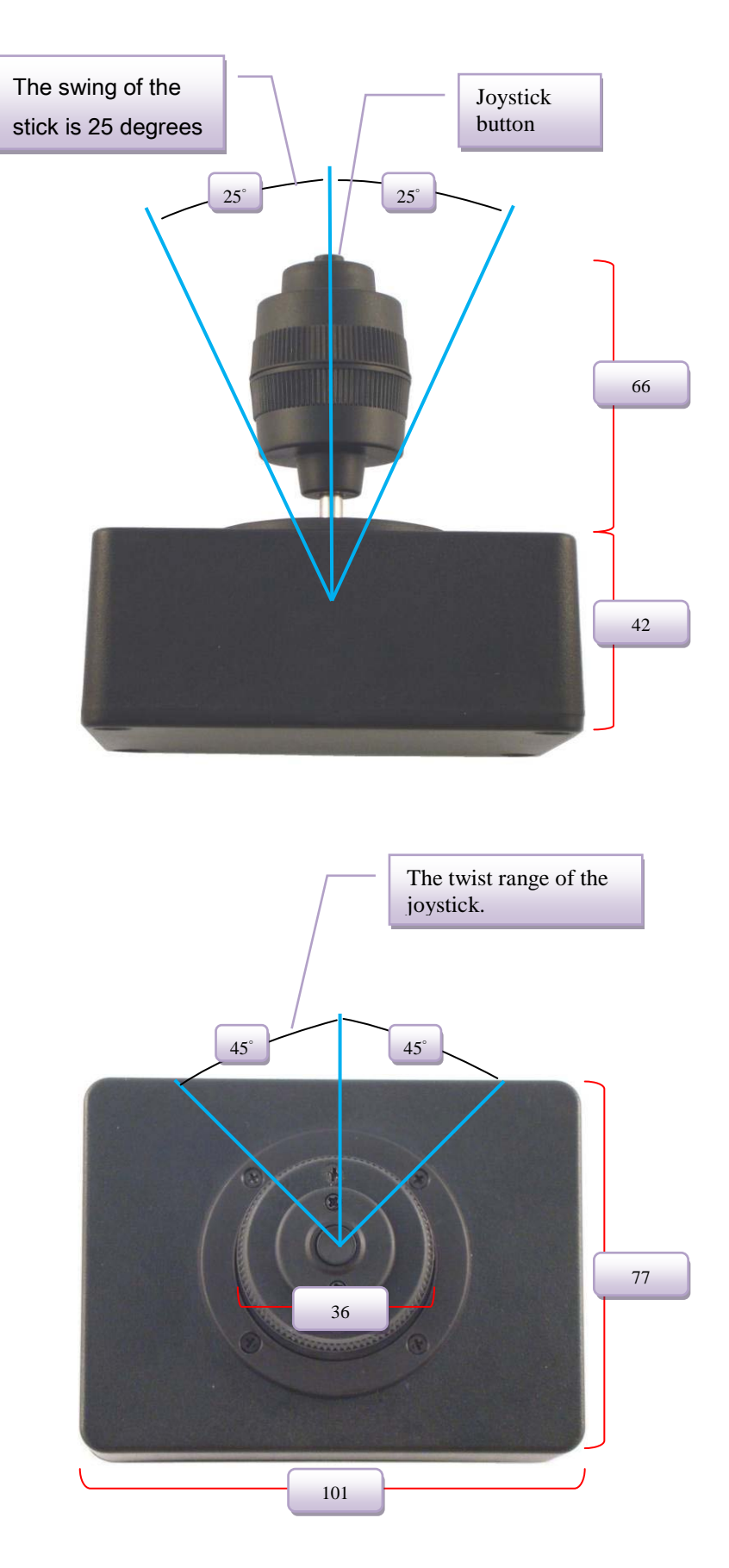

Figure 2: Joystick specifications (Unit: mm)

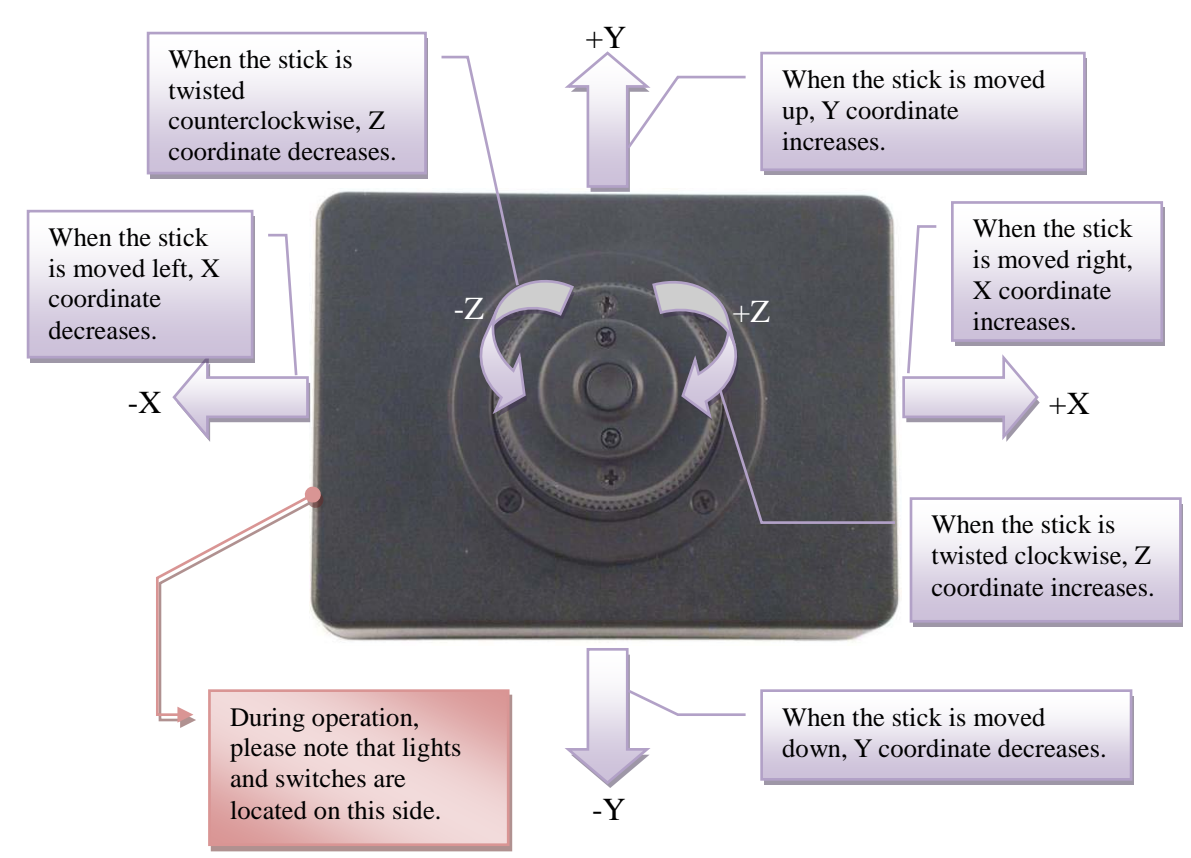

Figure 3: Joystick movements and the rectangular coordinate system

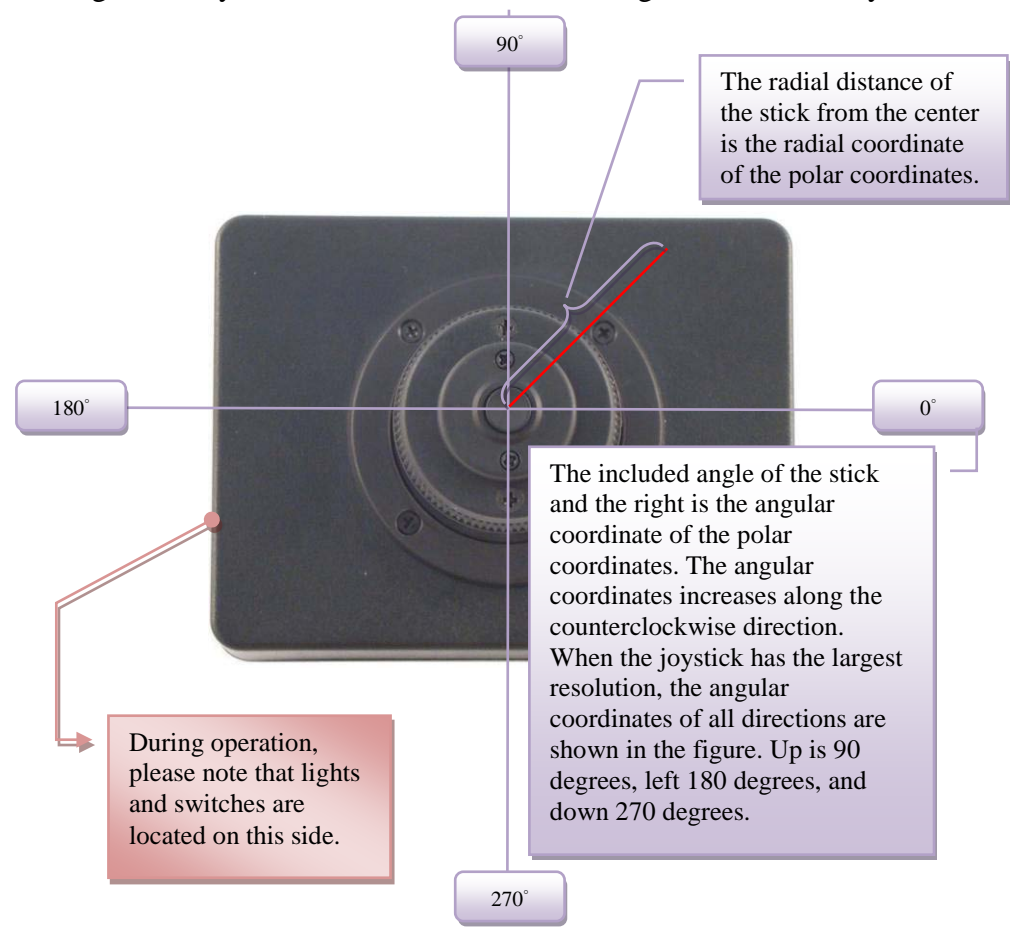

Figure 4: Joystick movements and the polar coordinate system

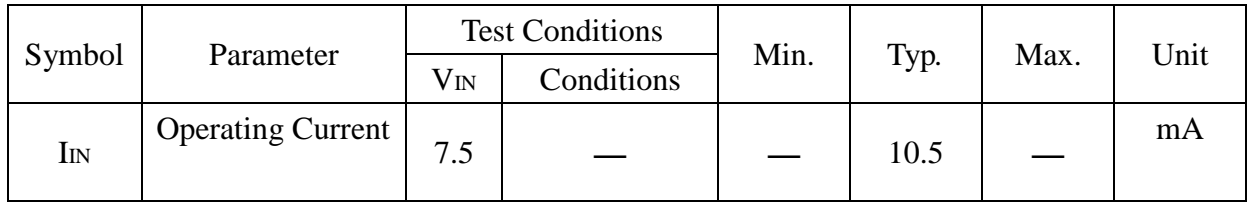

Table 1: Rated operating current (at 25℃)

## **Absolute Maximum Ratings:**

The lifetime of the stick is 500,000 twists.

Operating temperature: -10°C~ 80°C

Storage temperature:  $-10\degree C \sim 80\degree C$ 

#### **Commands and Events:**

The following tables list all the unique commands and events provided with the Servo Runner A Module. Note that essential words in the commands will be written in **bold** type and *italics* in bold type. The bold type word must be written exactly as shown, whereas the italic bold type words must be replaced with the user values. Note that the innoBASIC language is case-insensitive.

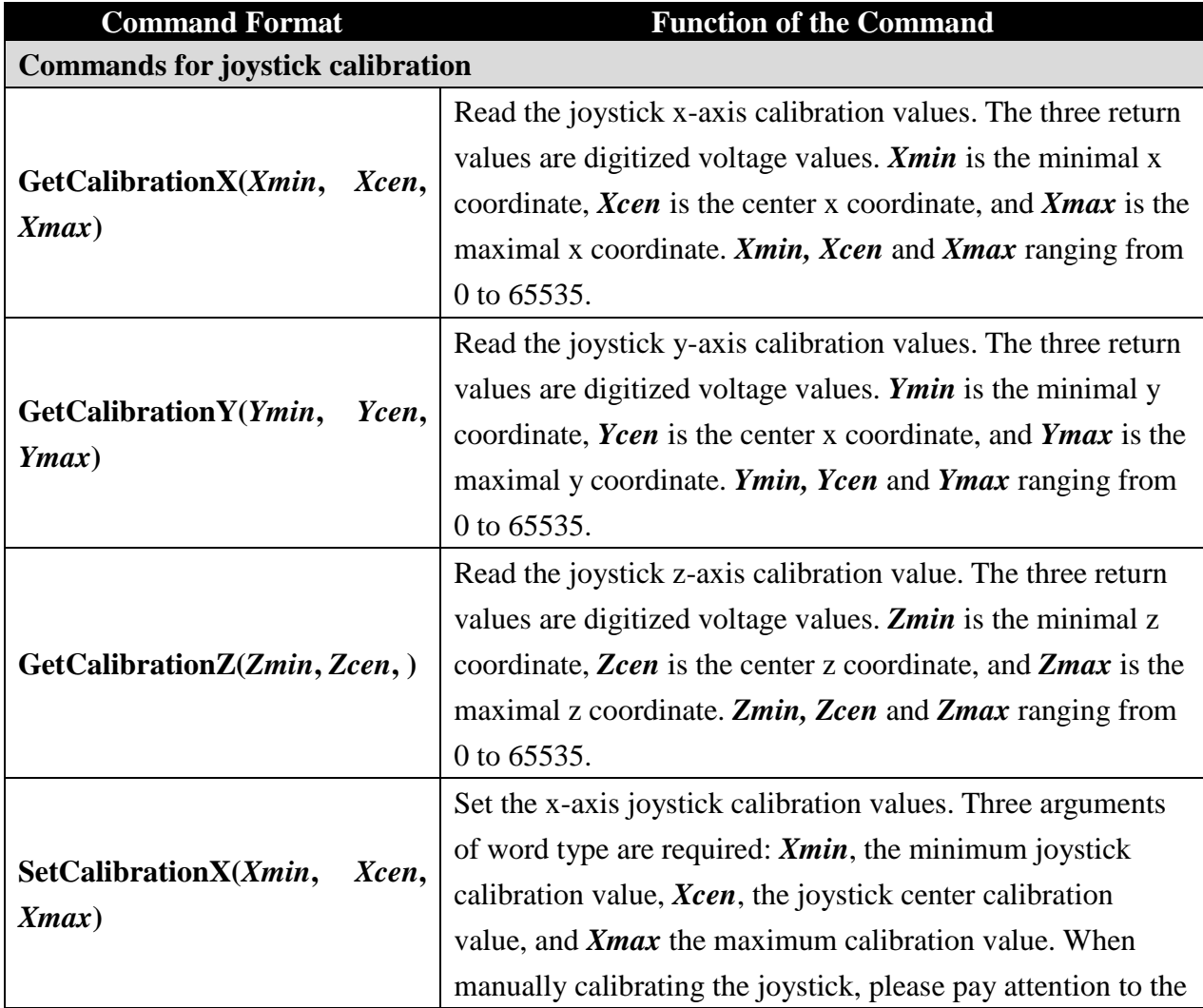

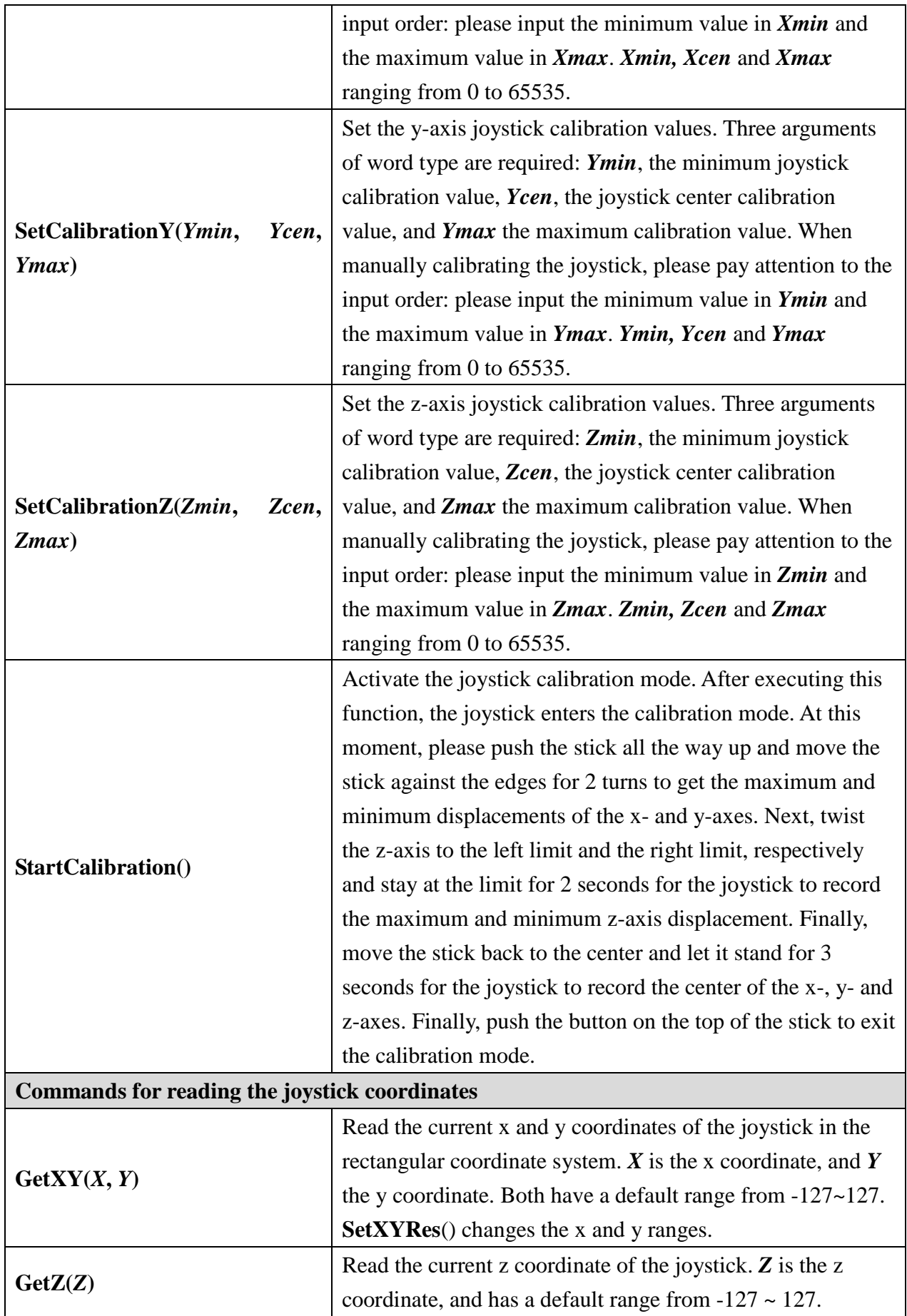

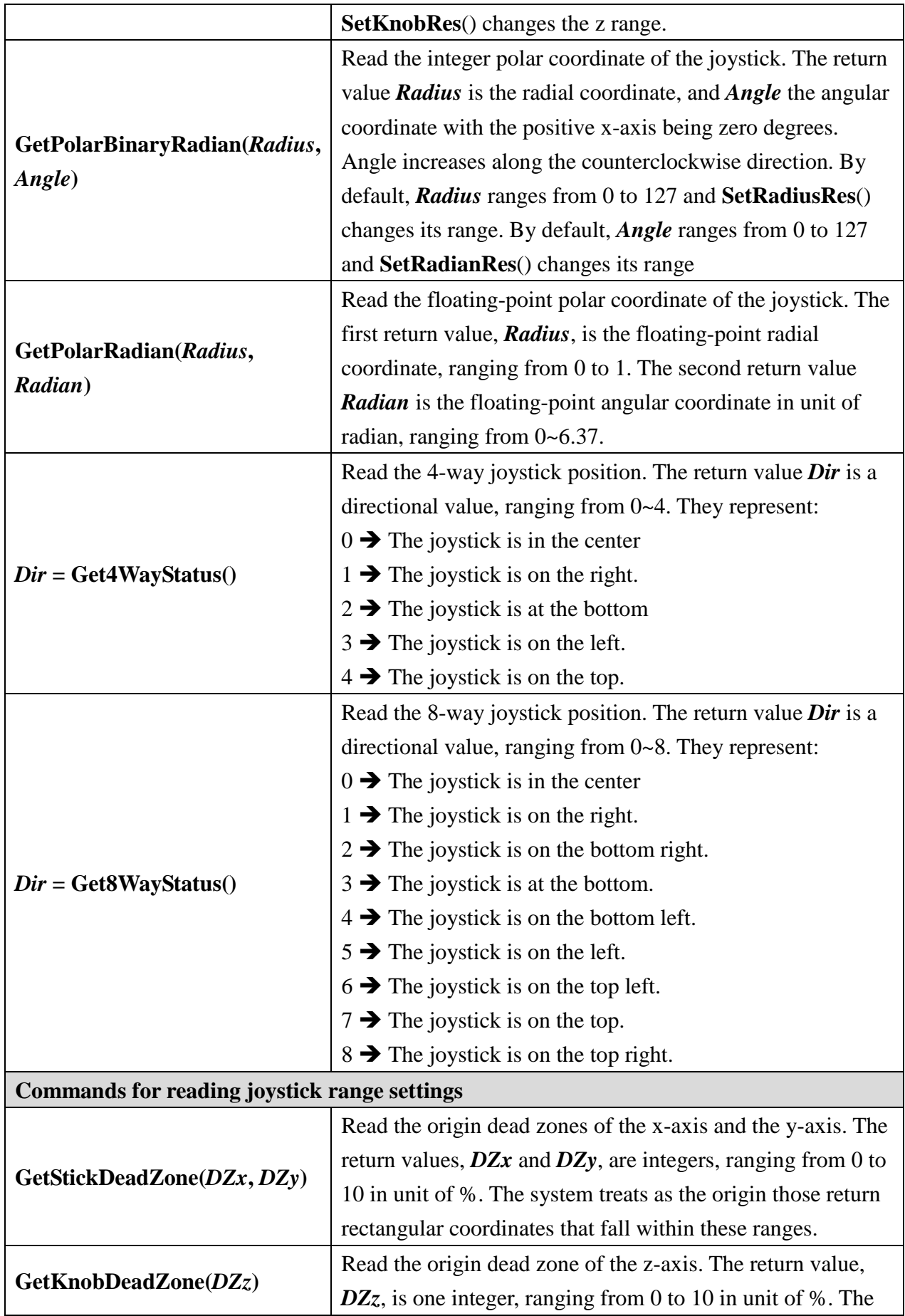

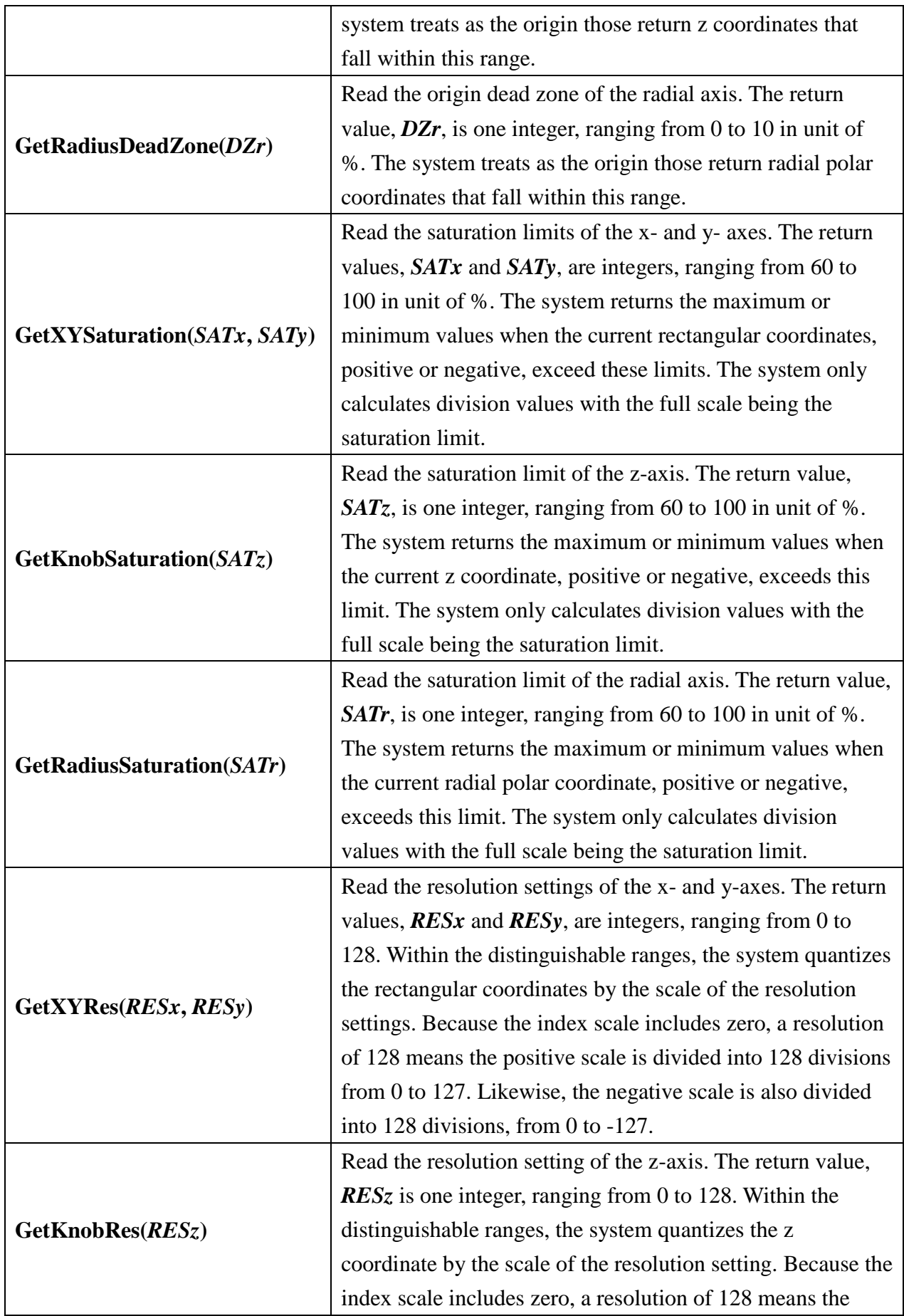

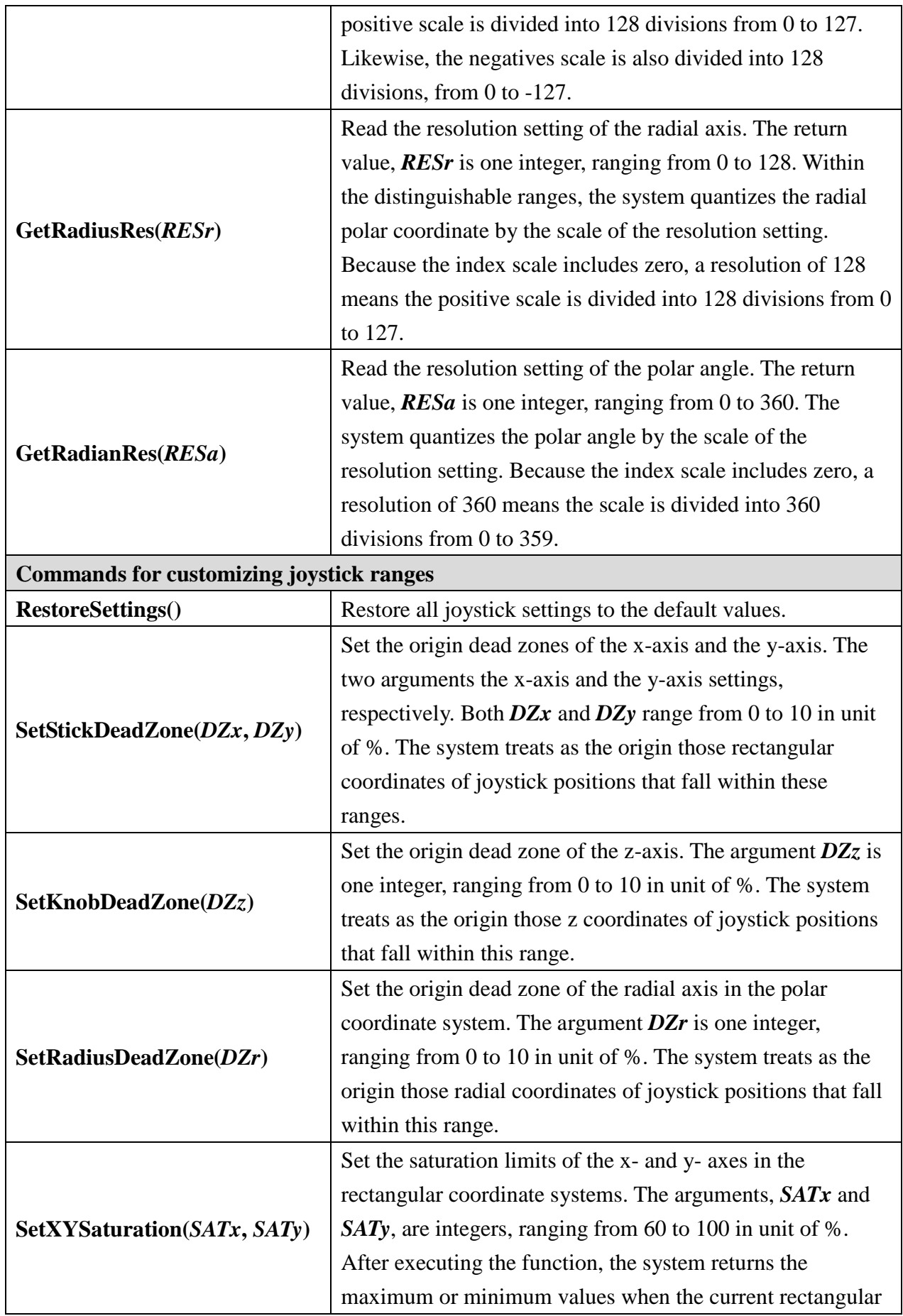

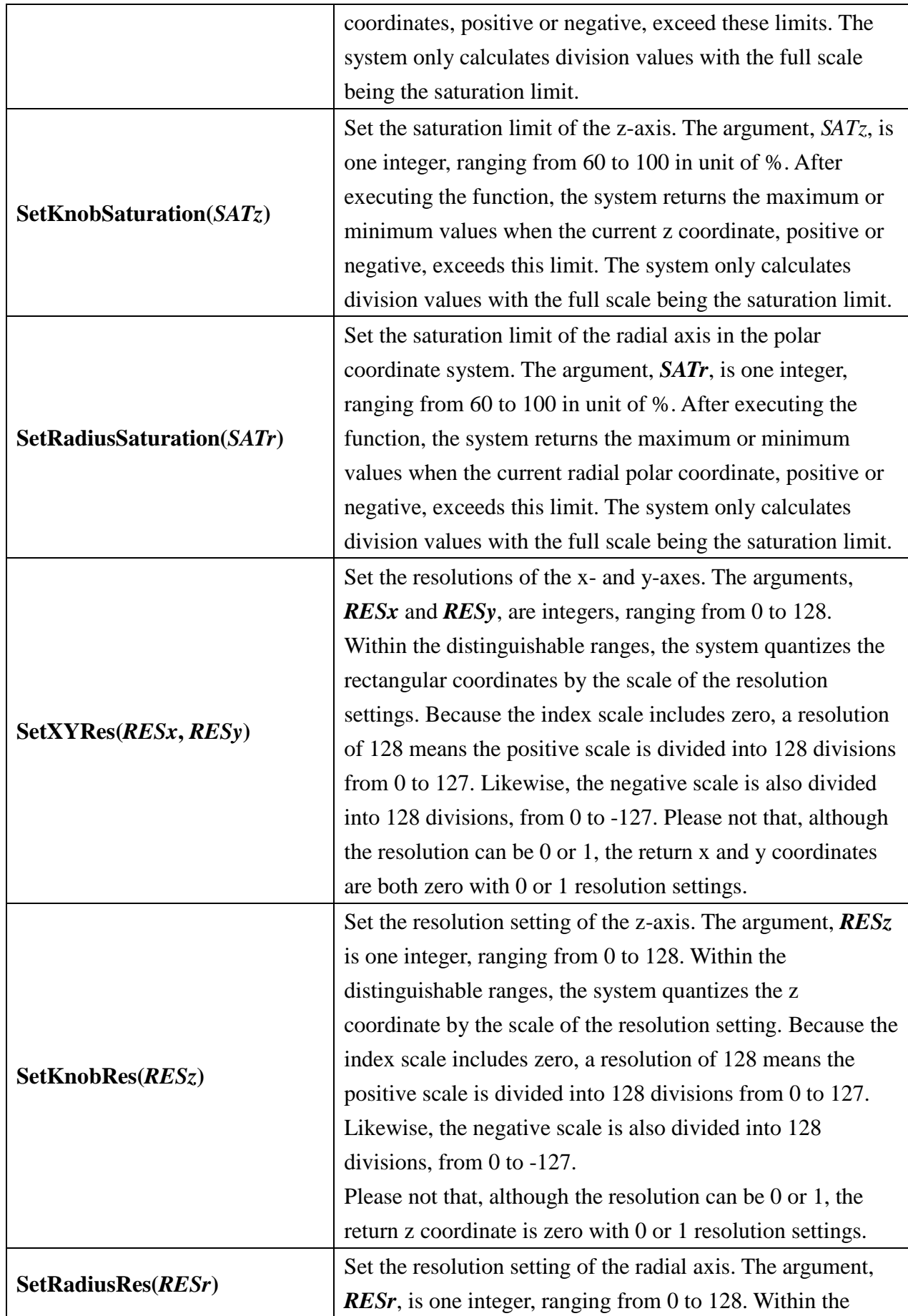

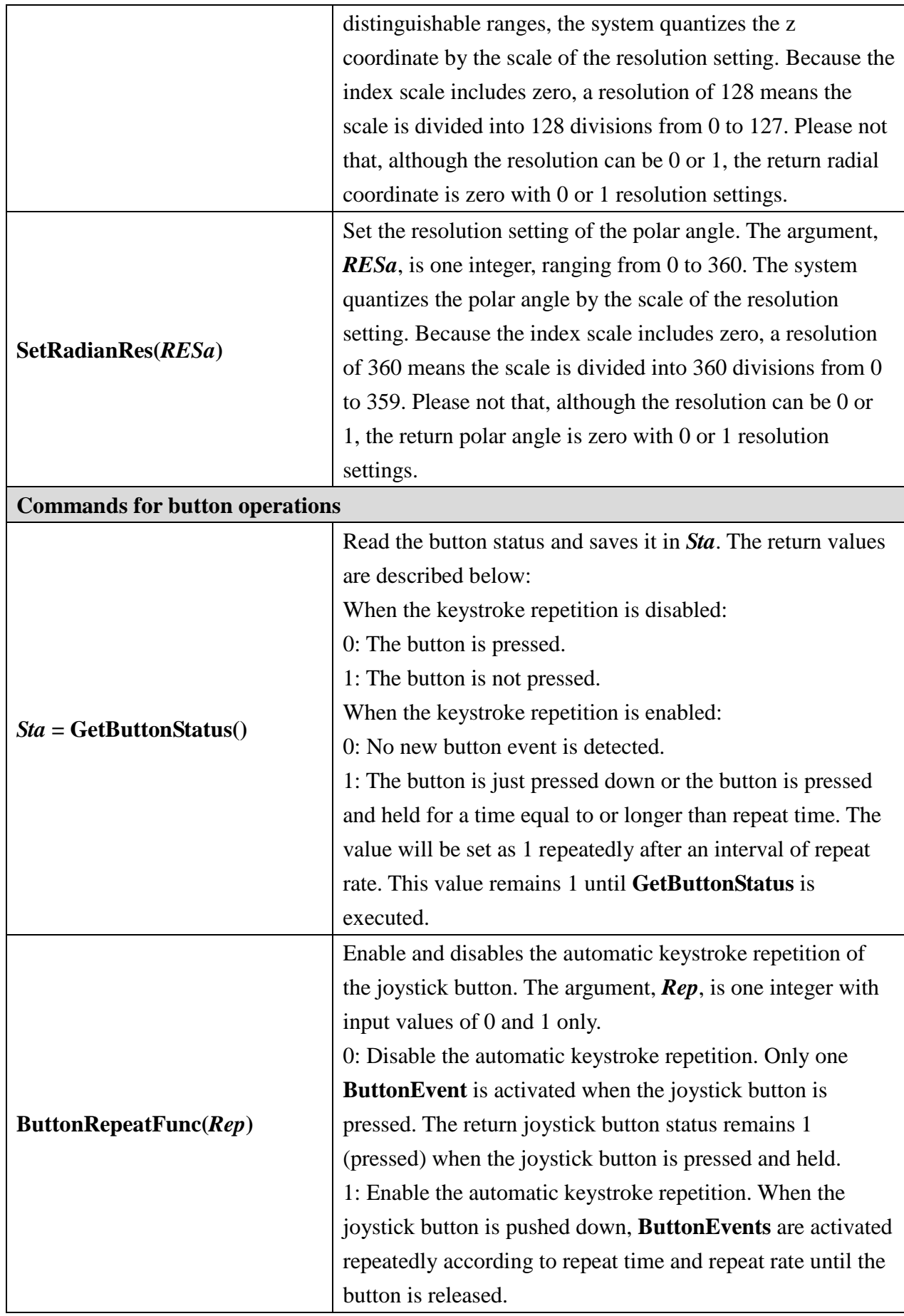

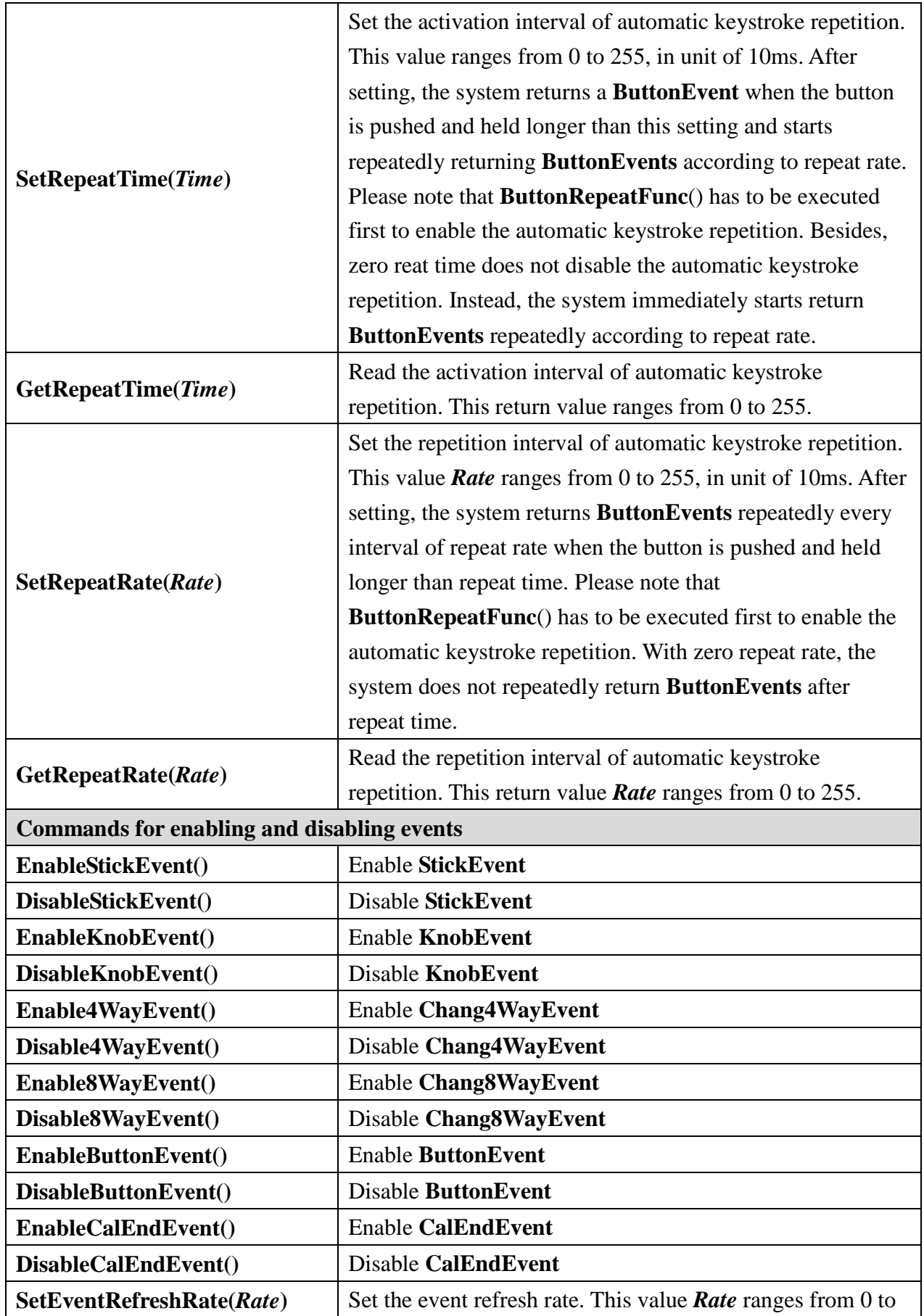

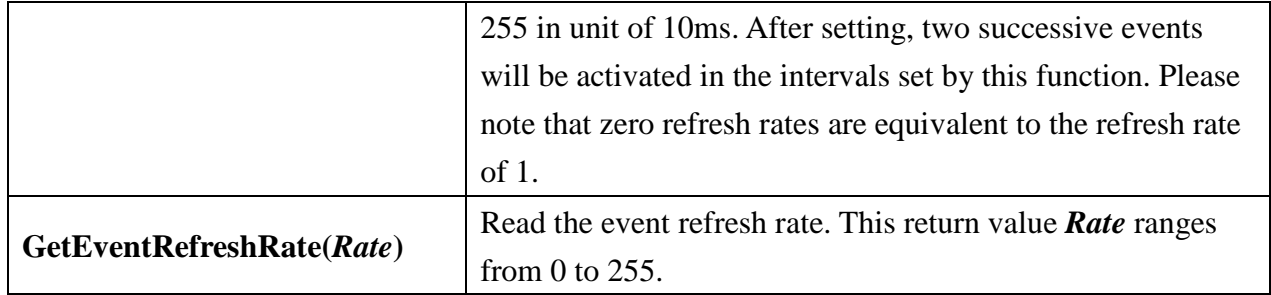

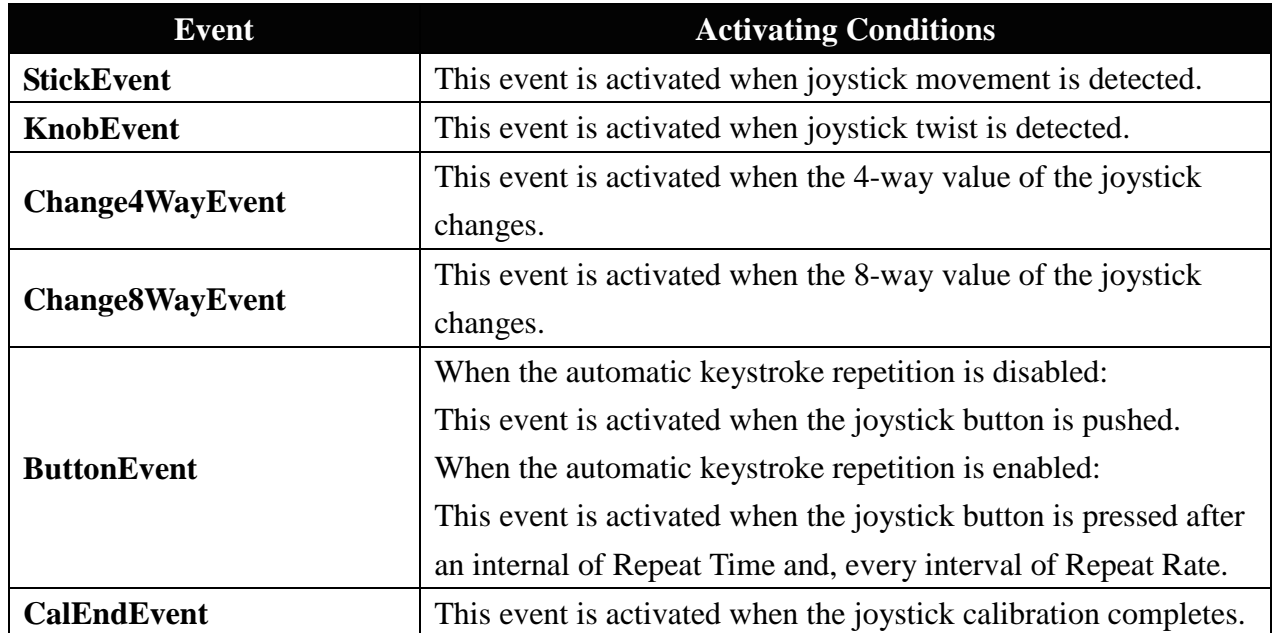

#### **Exaple Program:**

# **(Detects joystick movements and twists, and returns its x, y and z coordinates when movements or twists are detected.)**

```
Peripheral myJoy As Joystick3A @ 0 \cdot Set the module to be operated as 0.
Sub Main()
     myJoy.SetStickDeadZone(2, 2) ' Set the x- and y-axis origin dead zones.
     myJoy.SetKnobDeadZone(2) Set the z-axis origin dead zone.
     myJoy.SetXYSaturation(80, 80) Set the x- and y-axis saturation limits.
     myJoy.SetKnobSaturation(80) ' Set the z-axis saturation limit.
     myJoy.SetXYRes(128, 128) Set the x- and y-axis resolutions.
     myJoy.SetKnobRes(128) Set the z-axis resolution.
     myJoy.SetEventRefreshRate(1) Set the event refresh rate.
     myJoy.EnableStickEvent()    <sup>'</sup> Enable StickEvent.
     myJoy.EnableKnobEvent() ' Enable KnobEvent.
```
Do

Loop

#### End Sub

```
Event myJoy.StickEvent()
```
Dim sX, sY As Short

```
myJoy.GetXY(sX, sY)
Debug CSRXY(1, 1), "X: ", %DEC4R sX, ", Y: ", %DEC4R sY, CR
```
#### End Event

```
Event myJoy.KnobEvent()
```

```
Dim sZ As Short
```
myJoy.GetZ(sZ)

Debug CSRXY(17, 1), ", Z: ", %DEC4R sZ, CR

```
End Event
```
# **Appendix**

- 1. Known problem:
	- At version 1.0, command "RestoreSettings" will only change the values in RAM. After turn off the power and turn on again, the settings will become the last set values.
- 2. Table for the module numbers and the switches:

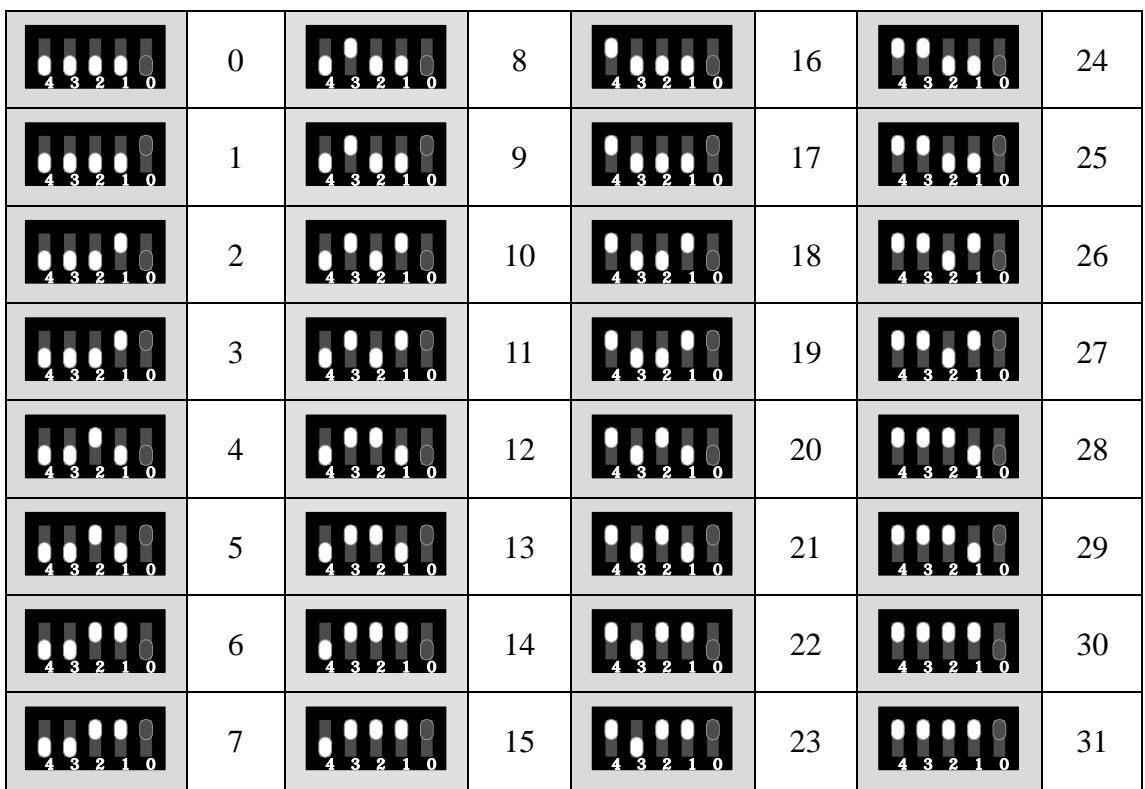